## **Athlete Event Registration for Foreign FIS Athletes**

## **without a U.S. Ski & Snowboard Active Competitor or Short-Term Membership**

To be able to access the functionality for Foreign FIS athletes, a new my.usskiandsnowboard.org account must be created. Follow the steps below to do this:

1. Go to my.usskiandsnowboard.org and click on Create Account

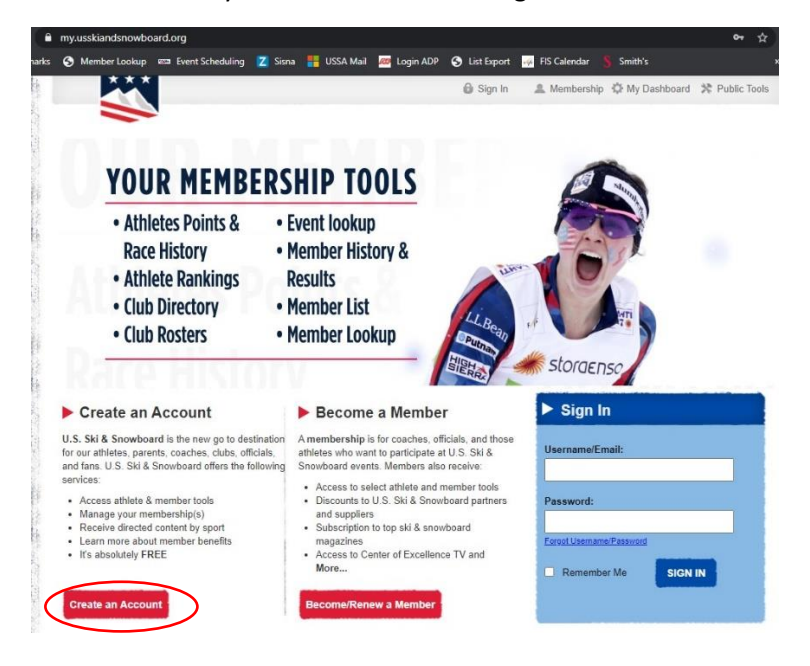

## 2. Create Account:

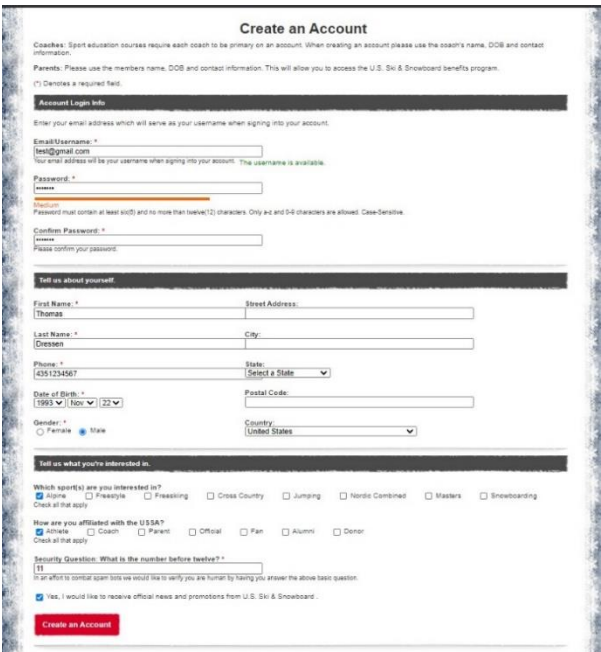

If the athlete has a pending, inactive, coach, official, volunteer or any kind of U.S. Ski & Snowboard membership, do not have it attached to the account. See note at the bottom if the athlete has a Pending U.S. Ski & Snowboard membership.

The name and birthdate must match what is listed on the FIS website.

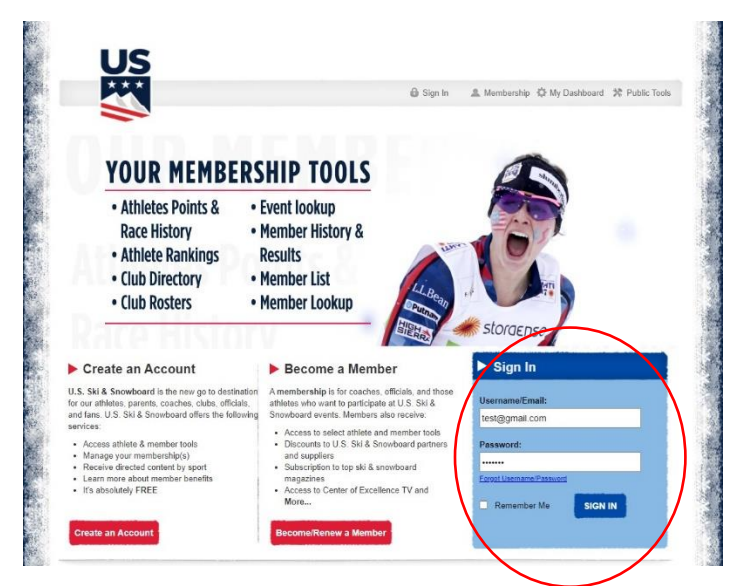

3. Once Account is created you will be redirected to the login page

4. Once logged in, if the First Name, Last Name, and Birthdate match the FIS database, you will be asked to link the FIS ID to the account. If the information is correct, click the box.

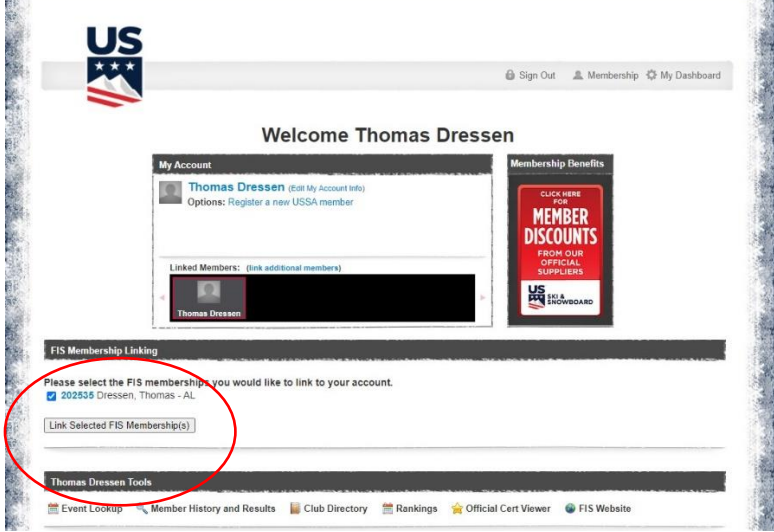

5. Once this is done, the Athlete Event Registration Tool will show up on the Tool Bar

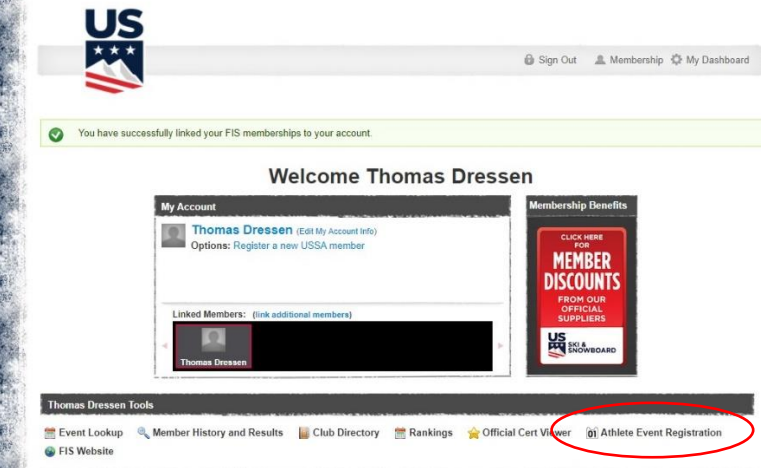

6. This will open a tab for Athlete Event Registration. Click on Add Another Competition to search for competitions.

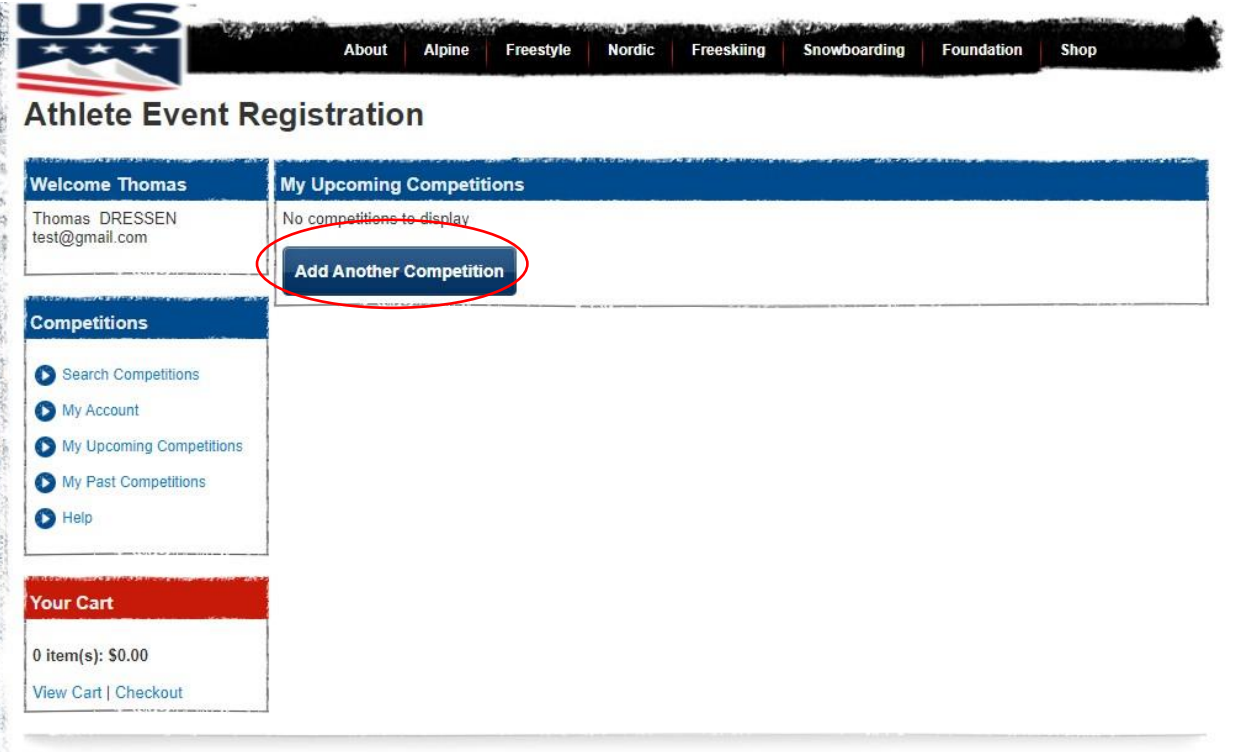

7. Select the correct region for the competition, then click Search Competitions to get see the list of FIS competitions in the region. Find the competition, add it to the cart and then once all competitions are added, go to the cart to pay.

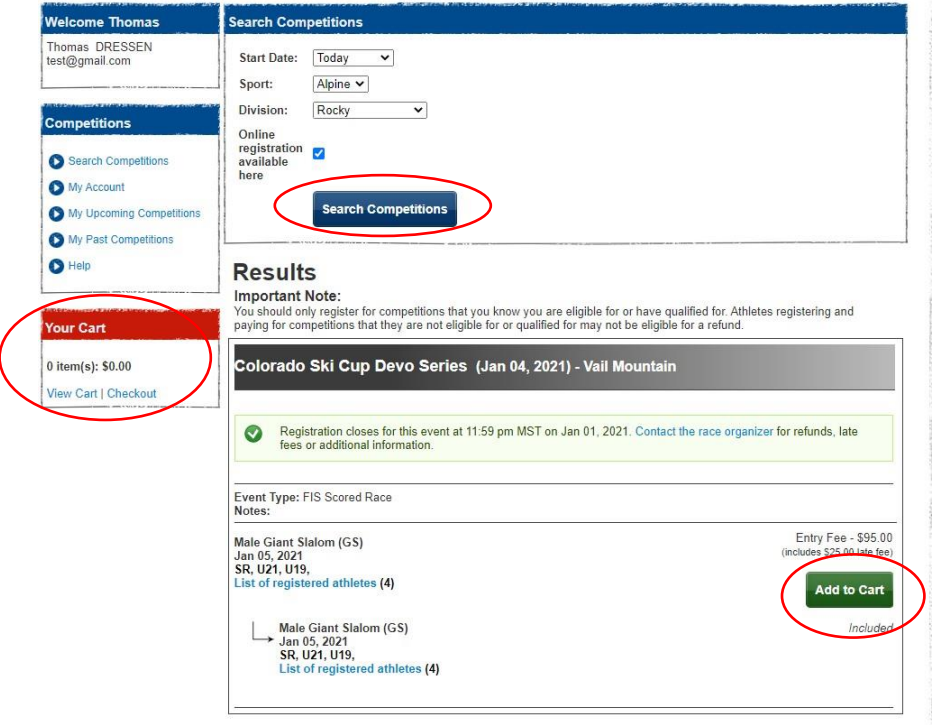

If you need a refund or have questions about race dates, times, etc. contact the race organizer listed on the registration page and included on your receipt.

If you have technical issues only, contact [jj.ehlers@usskiandsnowboard.org.](mailto:jj.ehlers@usskiandsnowboard.org)

**Pending U.S. Ski & Snowboard Memberships** – As a foreign athlete you are eligible to participate in FIS events even if your U.S. Ski & Snowboard membership is inactive or pending. However, once the athlete has an active U.S. Ski & Snowboard membership, it is imperative that the athlete uses that membership to register for races to make sure that their race points get applied to the U.S. Ski & Snowboard membership. If you already have a my.usskiandsnowboard.org account, then go back to using that one. Or once the U.S. Ski & Snowboard membership becomes active, link that user to the account and always use that one for Athlete Event Registration.

Since the account set up requires an email address, and you can't use the same email address twice, here are some ways around that:

- If you are using a Gmail account it is very easy gmail sees [jeff.weinman@gmail.com](mailto:jeff.weinman@gmail.com) the same as [jeffweinman@gmail.com,](mailto:jeffweinman@gmail.com) the same a[s j.effweinman@gmail.com,](mailto:j.effweinman@gmail.com) the same as [jeffweinma.n@gmail.com.](mailto:jeffweinma.n@gmail.com) So just add, remove, or move a period in the name.
- If you are using Outlook.com email, it is easy to set up an aliases.
- Otherwise, it is quick and easy to set up a new email account on any number of services.